# **ANY GTC快速指南**

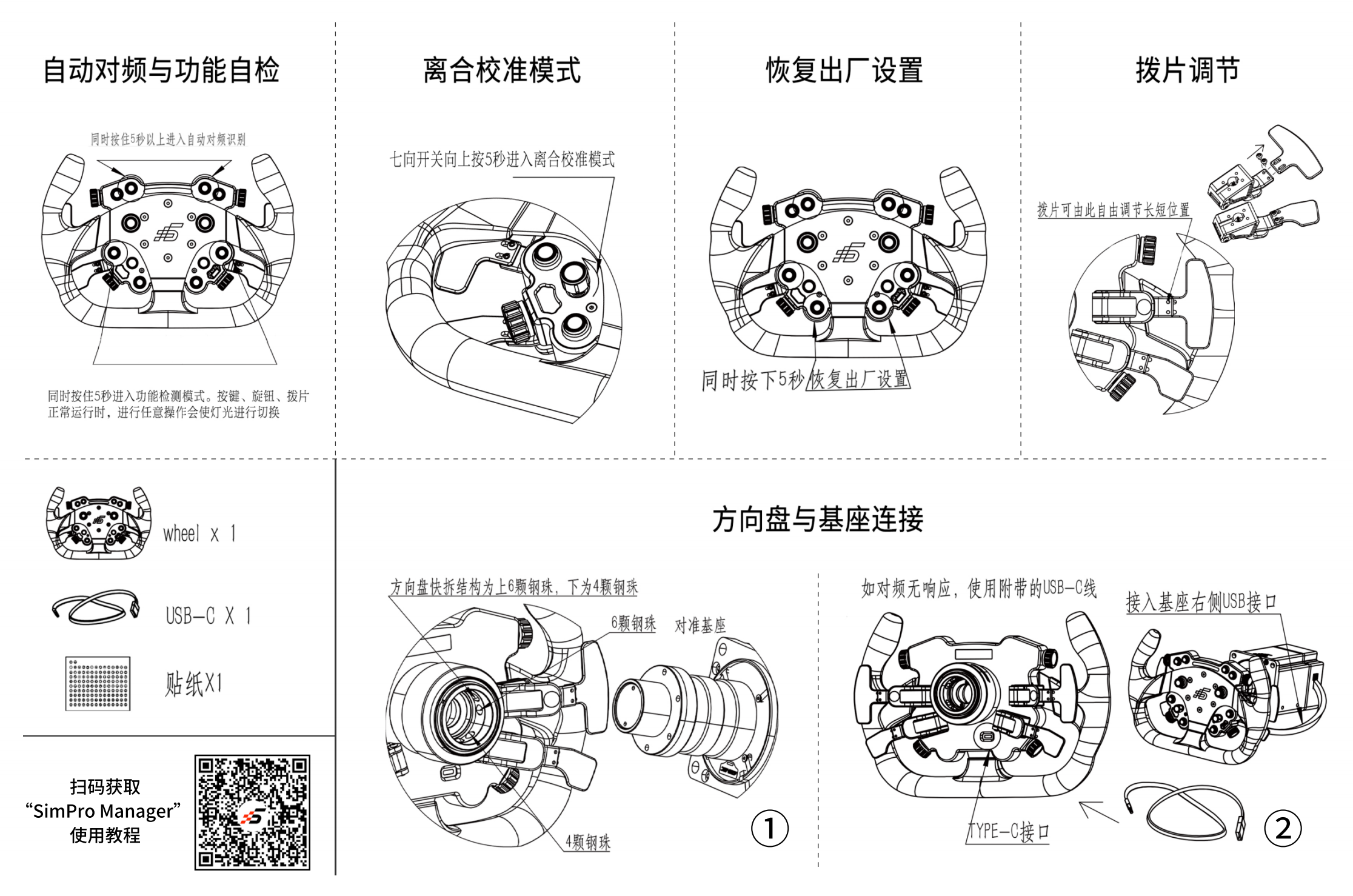

# **AND AND GTC INSTALLATION TUTORIAL**

#### Auto-matching & Troubleshooting

Press down the two buttons simultaneously for 5 seconds to start auto-matching

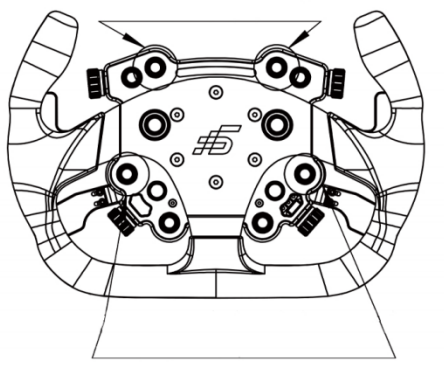

Press down the two buttons simultaneously for 5 seconds to enter Troubleshooting mode. When the mode is on, the lights keep switching to indicate a button or rotary is in working conditions or not.

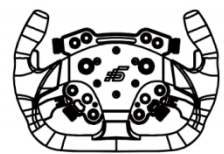

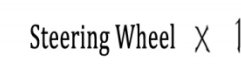

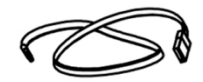

 $USB-C X 1$ 

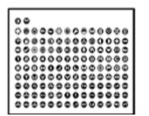

Button Stickers X 1

## **Clutch Calibration Mode**

Push upwards the 7-way position switch for 5 seconds to enter Clutch Calibration Mode

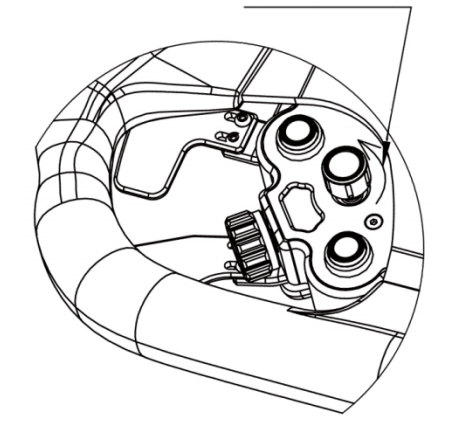

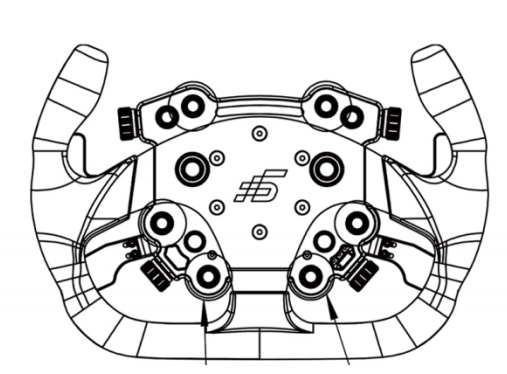

**Factory Reset** 

Press down the two buttons simultaneously for 5 seconds to reset to factory settings (only for the wheel)

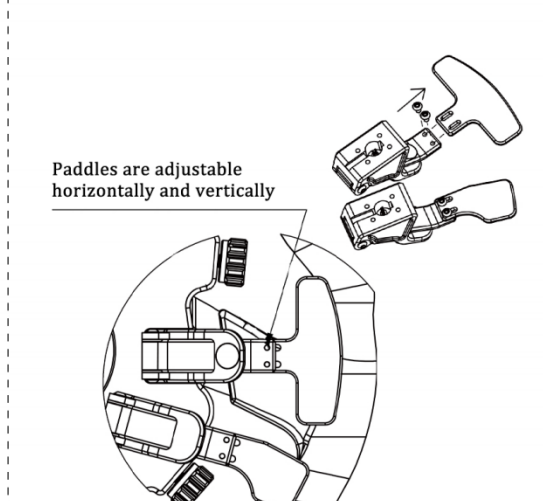

Paddle adjustments

### **Connection between Steering Wheels and Wheelbases**

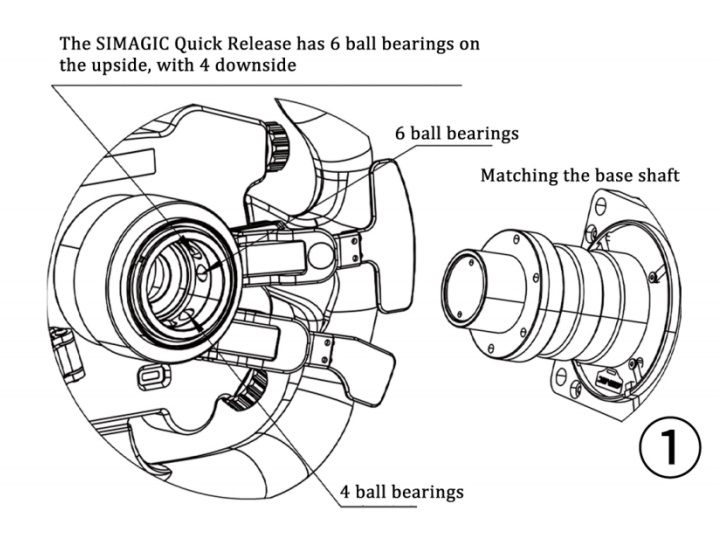

If auto-matching does not work, use an included USB-C cable to connect the steering wheel to the base from backside.

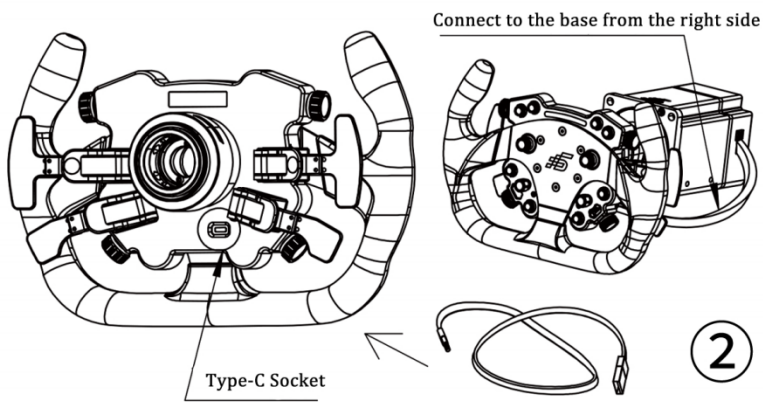